# **MAGYARORSZÁGI VETÜLETI RENDSZEREK KÖZÖTTI ÁTSZÁMÍTÁSOK**

**VETULET+** Version **7.22** Copyright (c) 1988-2005. (Dr.L.Völgyesi, BME. H-1521 Budapest)

Készítették: *Dr.Völgyesi Lajos, Dr.Tóth Gyula és Dr.Varga József*

 Budapesti Műszaki és Gazdaságtudományi Egyetem Általános- és Felsőgeodézia Tanszék 1111. Budapest, Műegyetem rkp. 3. (Kmf.16) 463-1222 , *fax*: 463-3192 **E-mail**: VOLGYESI@EIK.BME.HU

Budapest, 2005 március.

 A *VETULET* és a *VETULET+* szoftver a Magyarországon használatos geodéziai vetületi rendszerek és alapfelületeik közötti kölcsönös átszámítások elvégzésére használható Magyarország teljes területén.

 Amikor egy adott területen egyidejűleg több különféle vetületi rendszert alkalmazunk, az egyes rendszerek átfedési területein rendszeresen felmerül az átszámítás szükségessége. Az átszámítások azonban nem mindig végezhetők el zárt matematikai összefüggések felhasználásával, és ilyenkor a transzformáció helyes módszerének megválasztása nem egy esetben komoly problémát jelent. Az alábbiakban a magyarországi vetületi rendszerek és alapfelületeik közötti bármely viszonylatban elvégezhető átszámításokra vonatkozó szoftver használatának leírása található, melynek használata a komolyabb vetülettani ismeretekkel nem rendelkező felhasználók számára sem okozhat nehézséget.

 A programrendszer valamennyi Microsoft DOS, Windows operációs rendszer alatt működik személyi számítógépeken. A programrendszernek két verziója van: az alapverzió a közvetlen vetületi átszámításokat végző *VETULET* szoftver, míg a *VETULET+* professzionális változat az alapszoftveren kívül magában foglalja az átszámításokhoz szükséges hatványpolinomok együtthatóinak meghatározására szolgáló Vetpol.Exe programot tartalmazó modult is.

 Az átszámító program részben menüvezérléssel, részben párbeszédes üzemmódban működik, a futtatáshoz szükséges paramétereket a feltett kérdésekre adott válaszként kell megadni. Lehetőség van az adatok bevitelére akár billentyűzetről, akár diszkfájlból. Az eredmények kívánság szerint képernyőre, nyomtatóra és floppy- vagy merevlemezre (diszkfájlba) irányíthatók.

 A jelen leírás első részében a vetületi átszámításokhoz szükséges legalapvetőbb vetülettani ismereteket foglaltuk röviden össze. Ezt követően a programrendszer telepítésével kapcsolatos tudnivalók olvashatók (a mellékelt szoftvert a telepítő lemezről installálni kell.) A leírás következő része a vetületi átszámításokat végző Vetulet.Exe program használatával kapcsolatos tudnivalókat ismerteti, majd az utolsó részben a vetületi átszámításokhoz szükséges transzformációs polinomok együtthatóinak meghatározására szolgáló Vetpol.Exe és Vetrajz.Exe program működésének leírása található.

## A PROGRAMRENDSZER HASZNÁLATÁHOZ SZÜKSÉGES VETÜLETTANI ALAPISMERETEK

 Magyarországon a geodéziai alapok többszöri (általában indokolt) megváltoztatása az alkalmazott vetületi rendszerek sokféleségét eredményezte. Geodéziai célokra három sztereografikus vetületi rendszert használtak, és a szögtartó érintő hengervetületekből is három rendszerre volt szükség. A Gauss-Krüger és az UTM vetület  $6^{\circ}$ -os sávjából is kettő fedi az országot, tehát egyfajta vetületből is több van használatban. Ezenkívül Magyarország területének egészén az Egységes Országos Vetületi rendszer (EOV) is bevezetésre került. A magyarországi sztereografikus és a szögtartó érintő hengervetületi rendszerek közös alapfelülete a Bessel ellipszoidhoz simuló régi magyarországi Gaussgömb, az EOV alapfelülete az IUGG-67 ellipszoidhoz simuló új magyarországi Gaussgömb, a Gauss-Krüger-féle vetületek alapfelülete pedig nálunk a Kraszovszkij ellipszoid. Ráadásul az utóbbi időkben a GPS technika alkalmazásával WGS-84 ellipszoidi, vagy

geocentrikus térbeli derékszögű koordinátákat kapunk eredményül, sőt újabban a nemzetközi kapcsolatokban egyre gyakrabban szükséges az UTM rendszer használata is. A képet tovább bonyolítja, hogy a fenti rendszereken kívül használnak még katonai sztereografikus koordinátákat, Budapest területén városi sztereografikus koordinátákat, sőt az ország néhány községében vetület nélküli rendszert is.

 Amikor egy bizonyos területen egyidejűleg többfajta vetületi rendszert alkalmazunk, az egyes rendszerek átfedési területein rendszeresen felmerül az átszámítás szükségessége. Hasonló a helyzet, amikor valamely vetületi rendszernek több sávja van (pl. a Gauss-Krüger vagy az UTM vetületnél), ekkor a szomszédos sávok csatlakozása környékén kell gyakran átszámítani koordinátákat. Általánosságban: amikor térképeink vetületi rendszere más mint a rendelkezésre álló alappontoké, akkor a méréseink eredményeit át kell transzformálnunk a térkép vetületi rendszerébe, hogy azon ábrázolni tudjuk.

 Az átszámítások vagy az ún. koordináta módszerrel (zárt matematikai összefüggések felhasználásával), vagy mindkét rendszerben ismert koordinátájú ún. azonos pontok felhasználásával előállított transzformációs összefüggések alkalmazásával (általános sorokkal) hajthatók végre.

 Zárt matematikai összefüggésekkel történő szabatos átszámításra csak az azonos alapfelülethez tartozó vetületi rendszerek esetében van lehetőség csakis abban az esetben, amikor a két vetületi rendszerben ugyanazon háromszögelési hálózatnak, ugyanabból a kiegyenlítésből származó pontjait ábrázoljuk. Ha ugyanis az egyik vetületről olyan pontot számítunk át a másikra, mely más háromszögelési hálózathoz tartozik, akkor az átszámított koordináták nem illeszkednek megfelelően a kérdéses vetületi síkon ábrázolt háromszögelési hálózat pontjai közé, tekintetbe véve a két háromszögelési hálózat különböző elhelyezéséből, tájékozásából, külön alapvonal rendszeréből és egymástól teljesen független szögméréseiből adódó különbségeket. A háromszögelési hálózatnak újabb mérésekkel történő finomítása, vagy új kiegyenlítése következtében ugyanis megváltoznak a vízszintes alappontok alapfelületi és így a vetületi síkkoordinátái is. Hasonló következményekkel jár az alapfelület paramétereinek megváltoztatása még akkor is, ha a háromszögelési hálózatot egyébként nem változtatjuk meg. A hálózat tájékozásának megváltoztatása (az alapfelület elforgatása) nem akadálya a szabatos átszámításnak. A koordináta módszer alkalmazása esetén az átszámítások az irodalomjegyzékben feltüntetett művekben megtalálható zárt matematikai összefüggésekkel valósíthatók meg.

 Minden olyan esetben, amikor az előbbi feltételek közül bármelyik is nem teljesül, az átszámítás zárt matematikai összefüggések felhasználásával nem végezhető el. Ekkor az átszámítás csak korlátozott pontossággal, például mindkét vetületi rendszerben ismert koordinátájú ún. azonos pontok felhasználásával előállított transzformációs összefüggések alkalmazásával, általános sorokkal lehetséges. Ebben az esetben az átszámításokhoz az azonos pontok számától függően legfeljebb ötödfokú sorok alkalmazhatók (VETÜLETI SZABÁLYZAT AZ EGYSÉGES ORSZÁGOS VETÜLETI RENDSZER ALKALMAZÁSÁRA, 1975). Ilyenkor a kiválasztott azonos pontok helyétől, mennyiségétől és az alkalmazott módszertől függően mindegyik esetben kis mértékben eltérő koordinátákat kapunk az átszámítás során.

 Mivel a sokféle vetületi rendszer közötti átszámítások helyes módszerének megválasztása nem egy esetben még az ezzel foglalkozó szakemberek számára is gondot okozhat, ezért dolgoztunk ki a magyarországi vetületi rendszerek és alapfelületeik közötti bármely viszonylatban elvégezhető átszámításokra olyan számítógépes programrendszert, amelynek használata a mélyebb vetülettani ismeretekkel nem rendelkező felhasználók számára sem okozhat nehézséget.

A vetületi átszámításokat végző program a

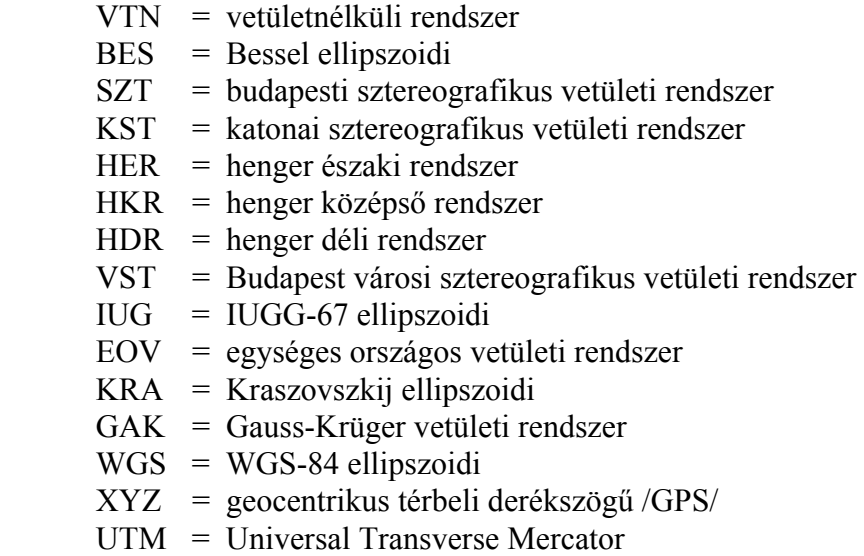

koordináták közötti átszámításokat végzi Magyarország területén az *1. táblázatban* szemléltetett *212* kombinációban.

|            | <b>VTN</b>               | <b>BES</b>     | SZ <sup>-</sup> | KS <sub>1</sub> | HER                      | HKR      | HDR                      | VS                           | <b>IUG</b> | EO'                      | <b>KRA</b> | <b>GAK</b> | WGS       | XYZ      | UTM      |
|------------|--------------------------|----------------|-----------------|-----------------|--------------------------|----------|--------------------------|------------------------------|------------|--------------------------|------------|------------|-----------|----------|----------|
| <b>VTN</b> | $\overline{\phantom{0}}$ | X              | X               | $\times$        | $\times$                 | $\times$ | $\times$                 | $(\times)$                   | $\times$   | $\times$                 | X          | $\times$   | $\times$  | $\times$ | $\times$ |
| <b>BES</b> | $\times$                 | $\blacksquare$ | $^{+}$          | $^{+}$          | $^{+}$                   | $\pm$    | $+$                      | X                            | $\times$   | $\times$                 | X          | $\times$   | $\times$  | $\times$ | $\times$ |
| SZT        | X                        | $^{+}$         |                 | $^{+}$          | $\ddot{}$                | $^{+}$   | $+$                      | X                            | $\times$   | $\times$                 | X          | $\times$   | $\times$  | $\times$ | $\times$ |
| <b>KST</b> | X                        | $^{+}$         | $^{+}$          |                 | $^{+}$                   | $\pm$    | $+$                      | X                            | $\times$   | $\times$                 | X          | $\times$   | $\times$  | $\times$ | $\times$ |
| HER        | X                        | $+$            | $+$             | $+$             | $\overline{\phantom{a}}$ | $^{+}$   | $^{(+)}$                 | $\times$                     | X          | $\times$                 | X          | $\times$   | $\times$  | $\times$ | $\times$ |
| <b>HKR</b> | X                        | $\ddot{}$      | $^{+}$          | $^{+}$          | $^{+}$                   |          | $\ddot{}$                | $\mathsf{X}$                 | $\times$   | $\times$                 | X          | $\times$   | $\times$  | $\times$ | $\times$ |
| <b>HDR</b> | X                        | $+$            | $+$             | $^{+}$          | $(+)$                    | $^{+}$   | $\overline{\phantom{0}}$ | $(\times)$                   | X          | $\times$                 | X          | $\times$   | $\times$  | $\times$ | $\times$ |
| <b>VST</b> | (X)                      | $\times$       | $\times$        | X               | $\mathsf{X}$             | $\times$ | ′X)                      | $\qquad \qquad \blacksquare$ | $\times$   | $\times$                 | X          | $\times$   | $\times$  | $\times$ | $\times$ |
| <b>IUG</b> | $\times$                 | $\times$       | $\times$        | $\times$        | $\times$                 | $\times$ | $\times$                 | $\times$                     |            | $+$                      | $\times$   | $\times$   | $\times$  | $\times$ | $\times$ |
| EOV        | X                        | $\times$       | $\times$        | $\times$        | $\times$                 | $\times$ | $\times$                 | $\times$                     | $^{+}$     | $\overline{\phantom{a}}$ | $\times$   | $\times$   | $\times$  | $\times$ | $\times$ |
| <b>KRA</b> | $\times$                 | $\times$       | $\times$        | $\times$        | $\times$                 | $\times$ | $\times$                 | $\times$                     | $\times$   | $\times$                 |            | $+$        | $\times$  | $\times$ | $\times$ |
| <b>GAK</b> | $\times$                 | $\times$       | $\times$        | X               | $\times$                 | $\times$ | $\times$                 | $\times$                     | $\times$   | $\times$                 | $^{+}$     | !+!        | $\times$  | $\times$ | $\times$ |
| <b>WGS</b> | $\times$                 | $\times$       | $\times$        | $\times$        | $\times$                 | $\times$ | $\times$                 | $\times$                     | $\times$   | $\times$                 | $\times$   | $\times$   |           | $+$      | $+$      |
| XYZ        | $\times$                 | $\times$       | $\times$        | $\times$        | $\times$                 | $\times$ | $\times$                 | $\times$                     | $\times$   | $\times$                 | $\times$   | $\times$   | $^{+}$    |          | $+$      |
| <b>UTM</b> | X                        | ×              | X               | X               | $\times$                 | $\times$ | $\times$                 | ×                            | X          | $\times$                 | X          | $\times$   | $\ddot{}$ | $^{+}$   | !+!      |

*1. táblázat* 

 A táblázatból az átszámítások elvégezhetőségével és pontosságával kapcsolatos tudnivalók igen egyszerűen kiolvashatók.

 A táblázatban kettős vonal határolja a különböző alapfelületekhez tartozó vetületi rendszereket. ( Alapfelületen az ellipszoidot értjük, nem feledkezve meg arról, hogy azoknál a vetületi rendszereinknél, ahol kettős vetítéssel – simulógömb közvetítésével – térünk át az ellipszoidról a síkra, vagy a síkba fejthető felületre, a vetítés második lépésében a simuló-gömböt /Gauss-gömböt/ nevezzük alapfelületnek. Ezeknek a simulógömbi koordinátáknak a fenti vetületi rendszerek közötti átszámítások esetén az egyszerű felhasználó szempontjából nincs jelentőségük.)

 A sorok és az oszlopok metszésében található " + " jelek arra utalnak, hogy az adott két vetületi rendszer között szabatos, azaz zárt matematikai összefüggésekkel elvégezhető

transzformáció lehetséges (HAZAY, 1964), (VARGA, 1981, 1986). Ebben az esetben az átszámított koordináták pontossága megegyezik az átszámítani kívánt koordináták pontosságával.

A táblázatban a " $\times$ " jelek arra utalnak, hogy az adott két vetületi rendszer között zárt matematikai összefüggésekkel elvégezhető transzformáció nem lehetséges, az átszámítás – a (VETÜLETI SZABÁLYZAT AZ EGYSÉGES ORSZÁGOS VETÜLETI RENDSZER ALKALMAZÁSÁRA, 1975) szabályzatban leírtaknak megfelelően – véges fokszámú (legfeljebb ötödfokú) hatványpolinomok felhasználásával történik. Ebben az esetben tehát elvi okok miatt csupán közelítő pontosságú átszámításra van lehetőség (pl. síkkoordináták esetében általában csak ≈±10 – 20*cm* az átszámított koordináták pontossága).

A táblázatban lévő "  $(+)$ " és "  $(\times)$ " jelek arra figyelmeztetnek, hogy az átszámítás a fentieknek megfelelően elvileg ugyan lehetséges és a programunkkal elvégezhető, azonban ezekre gyakorlati célból sohasem – legfeljebb tudományos célból – lehet szükség. (Pl. olyan vetületi rendszerek között, amelyeknek nincs átfedési területük és nem is szomszédosak egymással a gyakorlati életben az átszámításra nincs szükség).

 A táblázatbeli " – " jelek arra figyelmeztetnek, hogy az azonos vetületi rendszerek közötti (önmagába irányuló) transzformációnak nincs értelme, kivéve a Gauss-Krüger és az UTM vetületi rendszert, ahol gyakran felmerül a szüksége a különböző sávok közötti átszámításnak. Ennek megfelelően a " !+! " jelölés azt mutatja, hogy a Gauss-Krüger és az UTM vetületi rendszeren belül a különböző vetületi sávok között szabatos átszámítás lehetséges.

 Meg kell jegyeznünk, hogy a budapesti városi sztereografikus vetületi rendszerből a háromszögelési hálózatok különbözősége miatt csak azonos pontok felhasználásával, közelítő pontossággal lehet átszámítani az ugyanahhoz alapfelülethez (Bessel-féle ellipszoidhoz) tartozó többi (pl. a budapesti sztereografikus) vetületi rendszerre.

 Mivel a jelenlegi információink szerint nem csak a Dunántúl déli részén, hanem Szabolcs-Szatmár-Bereg megyében is vannak olyan községek, amelyek térképei vetületnélküliek, ezért a henger északi rendszer (HER) és a vetületnélküli rendszer (VTN) között is megengedjük az átszámítást, ezért a táblázat megfelelő négyzetében a " $(\times)$ " jel helyett "  $\times$  " jel szerepel.

 A vetületi átszámításokat végző programrendszer működésének logikai vázlatát az *1.*  és a *2. ábrán* tekinthetjük át.

 A programrendszer két fő részből áll: a transzformációs polinomok együtthatóit előállító modulból (ezt csak a professzionális verzió tartalmazza), és a tényleges átszámításokat végrehajtó modulból. Az *1. ábrán* a két modult szaggatott vonalak határoliák

 Az *1.* modul a transzformácós polinomok együtthatóit állítja elő azokban az esetekben, amikor két tetszőleges vetületi rendszer közötti átszámítás koordináta módszerrel, azaz zárt matematikai összefüggések felhasználásával nem lehetséges. A hatványpolinomok együtthatóinak meghatározására megfelelő csatlakozó pontok ismerete esetén a Vetpol.Exe program teremt lehetőséget. A Vetpol.Exe program az EOV – budapesti sztereografikus, az EOV – Budapesti önálló városi sztereografikus, az EOV – WGS-84, a budapesti sztereografikus – vetületnélküli, Gauss-Krüger – EOV, a Gauss-Krüger – budapesti sztereografikus és a Gauss-Krüger – WGS-84 rendszerek közötti átszámításokhoz szükséges transzformációs polinomok együtthatóit tartalmazó eov szt.pol, eov vst.pol, eov\_wgs.pol, gak\_eov.pol, gak\_szt.pol, gak\_wgs.pol és az szt vtn.pol bináris adatfájlokat állítja elő. A Vetpol.Exe program a transzformációs polinomok fokszámát automatikusan határozza meg a csatlakozó pontok számának függvényében. Ha *21*, vagy ennél több csatlakozó pont áll rendelkezésre, akkor az ötödfokú hatványpolinom valamennyi (számszerint *42* db.) együtthatója meghatározható. Ha a csatlakozó pontok száma *15* és *20* között van, akkor a polinomok fokszám *4*, ha a csatlakozó pontok száma *10* és *14* között van, akkor a fokszám *3*, ha pedig a közös pontok száma *6* és *9* között van, akkor a transzformációhoz szükséges hatványpolinomok fokszáma *2*. A hatványpolinomok együtthatóinak meghatározásához legalább *6* csatlakozó pont szükséges, de igyekezni kell lehetőleg minél több közös pontot felhasználni a polinomegyütthatók meghatározásához. Ha a csatlakozó pontok *n* száma: *7*≤*n*≤*9*, *11*≤*n*≤*14*, *16*≤*n*≤*20* vagy *n*≥*21*, akkor a megfelelő fokszámhoz tartozó polinomegyütthatók meghatározásához a szükségesnél több meghatározó egyenlet írható fel (a feladat túlhatározott) és a Vetpol.Exe program az ismeretlen polinomegyütthatók legvalószínűbb értékét kiegyenlítéssel határozza meg.

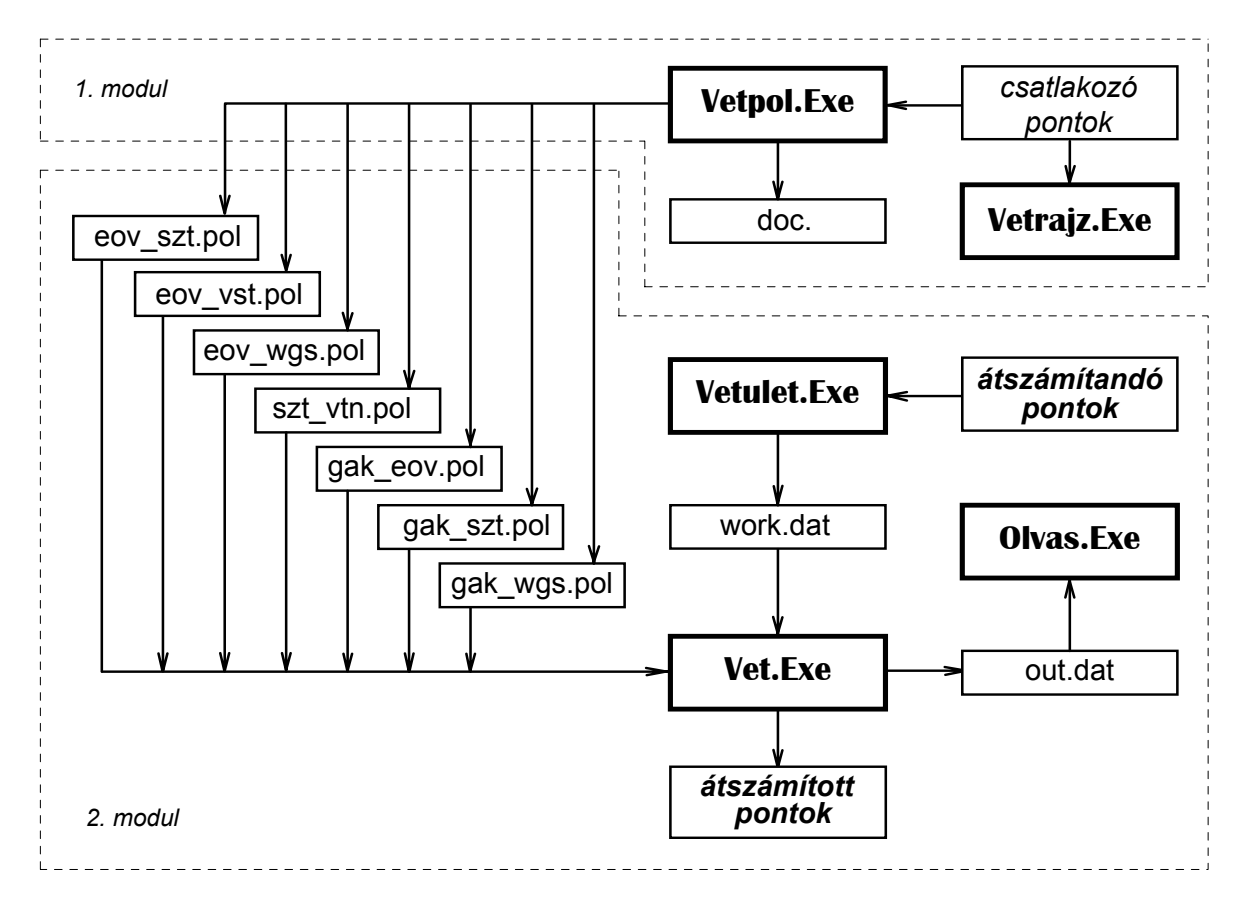

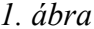

 Az *1*. modul tagja még a Vetrajz.Exe program, amely a csatlakozó pontok geometriai elrendeződését rajzolja a képernyőre az egyenletes ponteloszlás ellenőrzése céljából.

 Az *1. ábrán* látható *2.* modul a tényleges vetületi átszámításokat hajtja végre. Ebben a modulban három fontos program található: a Vetulet.Exe a vetületi átszámításokat végző programrendszer input-output szervező és ellenőrző programja, a Vet.Exe az átszámításokat végző főprogram, az Olvas.Exe pedig az eredményfájlok olvasására és nyomtatására szolgáló segédprogram.

 A Vetulet.Exe program képes mind billentyűzetről, mind diszkfájlokból fogadni az átszámítandó pontok koordinátáit. A billentyűzetről a koordináták egy beépített speciális szövegszerkesztő eljárás meghívásával kezelhetők, illetve vihetők be a szükséges formátumban a work.dat elnevezésű munkafájlba. A speciális szövegszerkesztő gondoskodik a betáplált koordináták magas szintű ellenőrzéséről, ami következtében hibás koordináták gyakorlatilag nem olvashatók be. A diszkfájlokból beolvasott koordináták is átesnek a fenti szigorú hibavizsgálaton és úgyszintén a work.dat elnevezésű munkafájlba kerülnek.

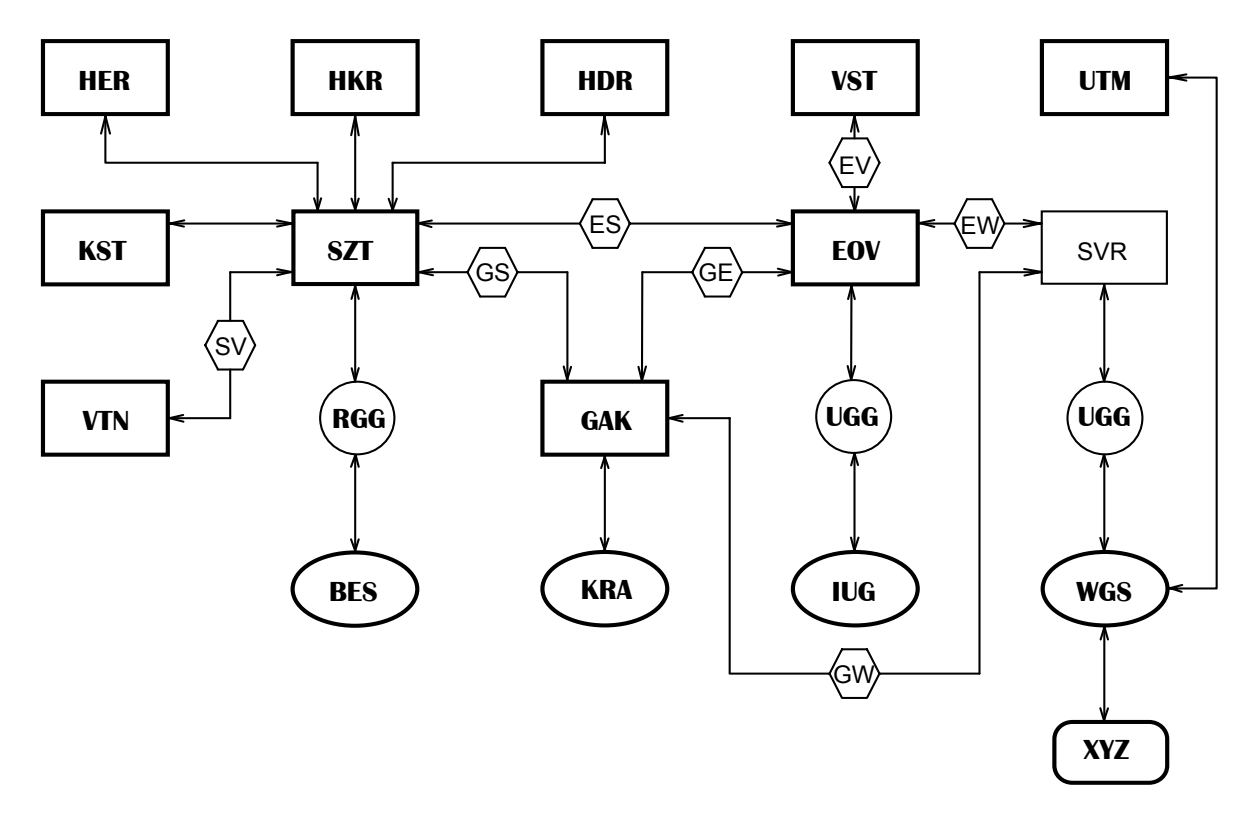

#### *2. ábra*

A vetületi átszámításokat végző Vet.Exe főprogram a work.dat elnevezésű munkafájlban található koordinátákat transzformálja át a kívánt rendszerre. A főprogram működése, illetve a *15* különböző vetületi rendszer közötti átszámítások logikája a *2. ábrán* tekinthető át. A különböző rendszerek közötti transzformációs útvonalakat − és ezek irányát − nyilak jelölik. Látható, hogy az esetek jelentős részében két tetszőleges rendszer között csak más rendszerek közbeiktatásán keresztül lehetséges az átszámítás (pl.: ha az UTM és az EOV rendszerek között kívánunk átszámítani koordinátákat, akkor az UTM koordinátákat először a WGS-84 ellipszoidra, erről az új Gauss-göbre, majd egy ún. segéd vetületi rendszerre kell átszámítani, és végül erről az SVR rendszerről kell az EOV rendszerre transzformálni). Ha a *2. ábrán* valamely két rendszert közvetlen folyamatos vonal köti össze, akkor közöttük koordináta módszerrel, azaz zárt matematikai összefüggések felhasználásával szabatos átszámítás végezhető; ha viszont az útvonal hatszöggel jelölt blokkon halad át, akkor a nyilak két oldalán lévő rendszer között − transzformációs polinomok alkalmazásával − csak közelítő pontosságú átszámítás lehetséges. Az egyes hatszögekben található kétbetűs rövidítések azt mutatják, hogy mely transzformációs polinomegyütthatókat tartalmazó bináris adatfájl felhasználásával végezhető el az átszámítás a két szomszédos rendszer között (a jelentések az *1. ábrával* összhangban: *ES* = eov\_szt.pol, *EV* = eov\_vst.pol, *EW* = eov\_wgs.pol, *SV* = szt\_vtn.pol,  $GE = g$ ak eov.pol,  $GS = g$ ak szt.pol,  $GW = g$ ak wgs.pol). Amennyiben két tetszőleges vetületi rendszer között több különböző útvonalon haladva is közlekedhetünk, akkor a program azt az útvonalat választja, mely mentén pontosabb az átszámítás. A Vet.Exe program a transzformált koordinátákat különböző formátumokban az out.dat és a trf.dat elnevezésű fájlokban helyezi el.

 Az Olvas.Exe az eredményfájlok megjelenítésére (olvasására) és nyomtatására szolgáló segédprogram, amely felhasználásával az out.dat elnevezésű eredményfájl tartalma tanulmányozható a képernyőn, illetve kívánság szerint a fájl tartalma kinyomtatható.

## A PROGRAMRENDSZER TELEPÍTÉSE

 A programrendszert a telepítő lemezről a merevlemezre installálni kell. A telepítő lemezen két fájl található: a Telepit.Txt (a telepítésre vonatkozó leírást tartalmazó szövegfájl) és a Start.Exe amely sűrített "önkicsomagoló" formában tartalmazza a VETULET+ szotvert.

*A VETULET+ szoftver telepítése:* 

**1.** Létre kell hozni a merevlemezen egy olyan könyvtárat (pl. C:\VETULET), ahová a szoftvert telepíteni szeretnénk.

**2.** Egyszerűen át kell másolni ebbe a könyvtárba a floppy lemezen található Start.Exe programot.

**3.** Le kell futtatni a merevlemezre másolt Start.Exe programot, amely az alábbi fájlokat hozza létre ugyanebben a könyvtárban:

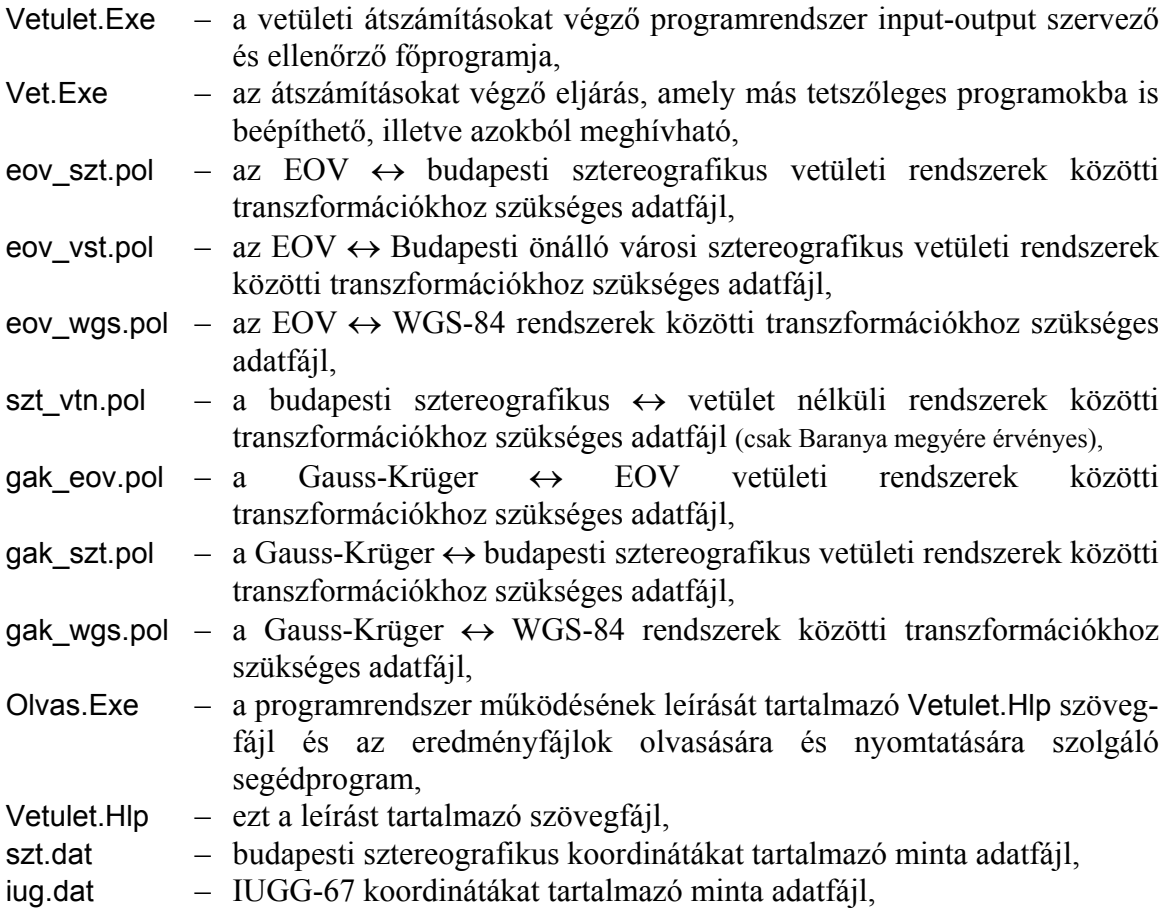

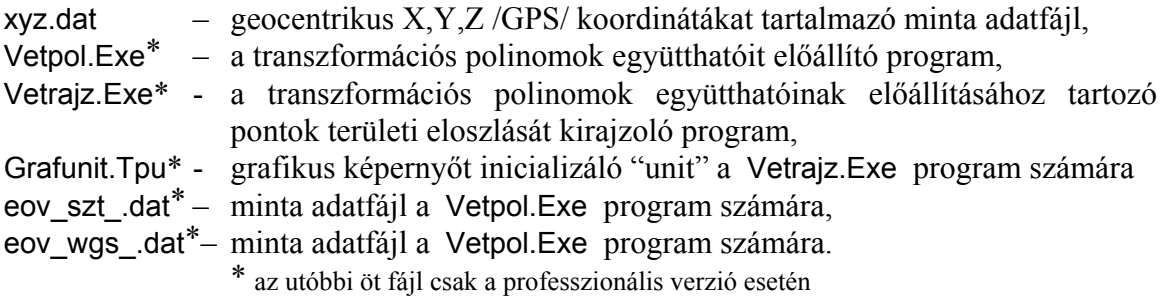

 Ezzel a szoftver telepítése befejeződött, az átszámításokat végző program a VETULET paranccsal indítható. További információk a Vetulet.Hlp fájlban találhatók, amely a VETULET programból az F1 billentyű lenyomásával is elérhető.

#### A **VETULET.EXE** PROGRAM HASZNÁLATA

 A Vetulet.Exe program a transzformációs polinomok együtthatóit tartalmazó \*.pol bináris adatfájlokkal a Magyarországon használatos geodéziai vetületi rendszerek és alapfelületeik közötti kölcsönös átszámítások elvégzésére alkalmazható Magyarország teljes területén.

 A program részben menüvezérléssel, részben párbeszédes üzemmódban működik. A futtatáshoz szükséges paramétereket a feltett kérdésekre adott válaszként billentyűzetről kell megadni. Lehetőség van a transzformálandó koordináták bevitelére akár billentyűzetről, akár floppy vagy merevlemezen lévő diszkfájlból. Az egyszerre bevitt pontok száma legfeljebb 3000 lehet.

 A program a transzformálandó koordinátákat a vetületi rendszer típusától függően közelítően ellenőrzi, ezzel is csökkentve a hibás adatbevitel lehetőségét.

 A számítási eredmények képernyőn jelennek meg, de lehetőség van ezeket az eredményeket nyomtatóra és floppy- vagy merevlemezre (diszkfájlba) is irányítani.

 A program indítása előtt váltsunk át abba a könyvtárba, ahová a vetületi átszámításokat végző szoftvert telepítettük!

Az átszámító program indítása a

#### *VETULET*

paranccsal történik.

 A program bejelentkezésekor választhatunk, hogy a transzformálandó koordinátákat diszkről vagy billentyűzetről kívánjuk-e bevinni, miután a képernyőn megjelenik az alábbi kérdés:

## *AZ ÁTSZÁMÍTÁSHOZ A KOORDINÁTÁKAT FÁJLBÓL (DISZKRŐL), VAGY BIL- LENTYŰZETRŐL AKARJA BETÖLTENI? ( D =diszkfájlból; B =billentyűzetről) :* \_

A program válaszként csak a *d, D* vagy a *b, B* billentyűk leütését fogadja el, más billentyűk leütését nem veszi figyelembe. A *d, D* vagy a *b, B* billentyűk leütésére viszont az  $\epsilon$  leütése nélkül azonnal továbblép, és megjelenik a következő képernyő, amelyen kiválaszthatjuk, hogy melyik vetületi rendszerből melyik rendszerbe kívánunk átszámítani koordinátákat.

 A választási lehetőségeket mutató képernyő bal oldalán található rendszerekből számíthatunk át a jobb oldalon felsorolt rendszerekbe. A kiválasztás az egér használatával a legegyszerűbb, vagy egér hiányában a  $\boxed{\phantom{a}}$  vagy a  $\boxed{\phantom{a}}$ ,  $\boxed{\phantom{a}}$  cursorvezérlő billentyűkkel mehetünk át a jobb vagy a bal oldali menübe, míg az adott táblázaton belül a  $\Box$ ,  $\Box$ cursorvezérlő billentyűk segítségével jelölhetjük ki a kívánt vetületi rendszert a kivilágított (kijelölt) sor mozgatásával. Amennyiben a jobb és a bal oldalon álló menüben is sikerült kijelölni a kívánt vetületi rendszereket, vagy az **Enter** billentyű megnyomásával, vagy az egérrel az <Enter>-re kattintással léphetünk tovább. A program a jobb és a bal oldali menüben egyidőben nem engedi kijelölni ugyanazt a vetületi rendszert, hiszen az önmagába irányuló transzformációnak nincs értelme. Ez alól a Gauss-Krüger és az UTM vetületi rendszer kivétel, amikor a szomszédos sávok között akarunk koordinátákat átszámítani.

 Ha a program használata során Gauss-Krüger, vagy UTM koordinátákat kívánunk más rendszerre átszámítani, akkor a képernyőn megjelenik a

## *KÉREM A KÖZÉPMERIDIÁN LAMBDA KOORDINÁTÁJÁT, AMELYRE AZ ÁTSZÁ- MÍTANDÓ GAUSS-KRÜGER (VAGY UTM) KOORDINÁTÁK VONATKOZNAK: \_\_*

kérdés, amelyre válaszként meg kell adni a középmeridián értékét Gauss-Krüger vetület esetén egész fok alakban (Magyarország területén 15<sup>°</sup> vagy 21<sup>°</sup>). A program a 3, 9, 15, 21 és *27* foktól eltérő középmeridián értékeket egyáltalán nem fogad el; – de ezen belül is a *3*, *9*, vagy a *27* fokos középmeridián megadása esetén a

#### *NEM MAGYARORSZÁGI GAUSS-KRÜGER (VAGY UTM) KÖZÉPMERIDIÁN ÉRTÉK!*

figyelmeztető üzenetet küldi a képernyőre, (amitől függetlenül az átszámítást egyébként elvégzi).

 UTM koordináták tetszőleges fok és perc értékű középmeridiánra vonatkozóan adhatók meg. A Gauss-Krüger és az UTM vetület esetén *a 15<sup>o</sup> -os középmeridiánnál 3500000m, a 21o -os középmeridiánnál 4500000m hozzáadásával kell a transzformálni kívánt Y koordinátákat megadni*. Egyéb középmeridián értékek esetén (pl. ha az UTM vetületnél a középmeridián nem pontosan 15<sup>°</sup> vagy 21<sup>°</sup> értékű - vagyis ha a középmeridián perc értéke nem zérus) akkor *nem alkalmazunk Y irányú eltolást*, azaz nem adhatjuk meg az Y koordináták elé a vezérszámokat!

 Ha a program használata során bármely tetszőleges vetületi rendszerből kívánunk Gauss-Krüger, vagy UTM koordinátákat meghatározni, akkor a képernyőn megjelenik a

#### *KÉREM A KÖZÉPMERIDIÁN LAMBDA KOORDINÁTÁJÁT, AMELYRE A GAUSS- KRÜGER (VAGY UTM) KOORDINÁTÁKAT KÍVÁNJA SZÁMÍTANI: \_\_*

kérdés, amelyre válaszként meg kell adni a középmeridián értékét. A program az előbb említett *3*, *9*, *15*, *21* és *27* foktól eltérő középmeridián értékeket itt sem fogad el; – a *3*, *9*, vagy a *27* fokos középmeridián megadása esetén pedig a

 *NEM MAGYARORSZÁGI GAUSS-KRÜGER (VAGY UTM) KÖZÉPMERIDIÁN ÉRTÉK!* 

figyelmeztető üzenetet küldi a képernyőre, (amitől függetlenül az átszámítást most is elvégzi).

 UTM koordináták tetszőleges fok és perc értékű középmeridiánra vonatkozóan számíthatók. A Gauss-Krüger és az UTM vetület esetén *a 15<sup>o</sup>-os középmeridiánnál* 3-as, *a 21o -os középmeridiánnál 4-es vezérszámmal kapjuk meg a transzformált Y koordinátákat* (*15o* -nál: *Y=Y+3500000m*, 2*1<sup>o</sup>* -nál: *Y=Y+4500000m*). Egyéb középmeridián értékek esetén (pl. ha az UTM vetületnél a középmeridián nem pontosan *15o* vagy *21o* értékű - vagyis ha a középmeridián perc értéke nem zérus) akkor *nem alkalmazunk Y irányú eltolást*, tehát az átszámított *Y* koordináták az eredménylistán a vezérszámok nélkül jelennek meg!

 Már említettük, hogy a Vetulet.Exe program lehetőséget nyújt a különböző Gauss-Krüger, vagy az UTM vetületi sávok közötti átszámításra is. Ebben az esetben a fenti kérdésekre mind az átszámítandó, mind a transzformált Gauss-Krüger, vagy UTM koordináták középmeridián értékét meg kell adni.

 Amennyiben a program bejelentkezésekor azt választottuk, hogy az átszámítandó koordinátákat diszkfájlból kívánjuk betölteni, akkor a transzformáció típusának (irányának) kiválasztását követően a képernyőn a

## *KÉREM A MEGHAJTÓ, A DIRECTORY (ÚTVONAL) ÉS AZ INPUT FÁJL NEVÉT, AHOL AZ ÁTSZÁMÍTANDÓ KOORDINÁTÁK TALÁLHATÓK :*

kérdésre a beolvasandó állomány nevét és elérési helyét kell megadni az alábbi formában:

## *[meghajtó] [elérési útvonal] adatfájl neve*

Például ha a transzformálandó pontok az szt.dat nevű fájlban találhatók és ez a fájl az A: meghajtóban lévő floppy lemez ADATOK nevű könyvtárában található, akkor a beolvasandó állományt az

## *A:\ADATOK\SZT.DAT*

formában kell megadni. Ha a kért adatfájl a megadott könyvtárban nem található, akkor a program hibajelzést ad. Ugyancsak hibajelzést kapunk, ha a beolvasandó állomány több mint 3000 pontot tartalmaz, ekkor az adatok particionálása után a beolvasást meg kell ismételni.

 A beolvasandó adatfájlok szerkesztése és javítása szinte bármely szövegszerkesztő program segítségével egyszerűen megoldható, pl. az Ne.Com Norton-editorral, az Edit.Com DOS editorral, vagy pl. a Notepad, WordPad, stb. Windows-os editorokkal.

 A diszkfájlban lévő adatok szekvenciális, formázott rekordszerkezetet kell alkossanak. Az egyes pontokhoz rendelt rekordok felépítése attól függően, hogy *Y,X*; *j, l*; vagy *X,Y,Z* típusú koordinátákat kell beolvasnunk, háromféle lehet:

## *(1) A* VTN, SZT, KST, HER, HKR, HDR, VST, EOV, GAK *és az* UTM *input adatok esetén a rekordok felépítése a következő kell legyen:*

- legfeljebb 10 tetszőleges karakter: a pont száma vagy jele,
- legalább 1 üres hely (space),
- az *Y* koordináta (esetleges előjel után legfeljebb 7 egész jegy, tizedespont és a tizedesjegyek),
- legalább 1 üres hely (space),
- az *X* koordináta (esetleges előjel után legfeljebb 7 egész jegy, tizedespont és a tizedes-jegyek),
- legalább 1 üres hely (space),
- a pont magassága (max. 4 egész jegy, tizedespont és a tizedesjegyek), /amennyiben a magasságot meg kívánjuk adni /.

 Pontszámot kötelező megadni; ezt és a koordinátákat legalább egy üres helynek kell elválasztani egymástól, és sem a pontszám, sem a koordináták nem tartalmazhatnak üres helyet, mivel a program ezeket tekinti a pontszám és az egyes koordináták közötti elválasztó jeleknek! A pontok jelölésére tetszőleges karaktereket használhatunk, azonban a koordináták a számjegyeken kívül csak előjelet és tizedespontot tartalmazhatnak – ellenkező esetben a program hibajelzést ad. A pontok magasságát nem kötelező megadni, ezeket a program csak abban az esetben használja fel, ha az XYZ geocentrikus térbeli derékszögű /GPS/ rendszerre kívánunk transzformálni. Ebben az esetben viszont nem a szintfelületi ("tenger-szint feletti") *H* magasságra, hanem a *h = H + N* ellipszoid feletti magasságra van szükségünk, – ahol *N* a geoid-ellipszoid távolság (a geoidunduláció) értéke a WGS-84 ellipszoidra vonatkoztatva.  $\Rightarrow$  például a mintaként mellékelt szt.dat adatfájl rekordjai:

 12-QAw3549 -140098.719 +103913.582 1002.772 7712/12-b 34462.025 -7297.321 124.227 24461.023 -7298.328<br>23.2 23321 121.441  $Qp/123x* 24123.2$ 

## *(2) A* BES, IUG, KRA *és a* WGS *input adatok esetén a rekordok felépítése a következő kell legyen:*

- legfeljebb 10 tetszőleges karakter: a pont száma vagy jele,
- legalább 1 üres hely (space),
- a *j* földrajzi szélesség: a fok érték (2 egész jegy), legalább 1 üres hely (space), a perc érték (max. 2 egész jegy), legalább 1 üres hely (space), és a másodperc érték (max. 2 egész jegy, tizedespont és a tizedes jegyek),
- legalább 1 üres hely (space),
- a *l* földrajzi hosszúság: a fok érték (2 egész jegy), legalább 1 üres hely (space), a perc érték (max. 2 egész jegy), legalább 1 üres hely (space), és a másodperc érték (max. 2 egész jegy, tizedespont és a tizedes jegyek),
- legalább 1 üres hely (space),
- a pont magassága (max. 4 egész jegy, tizedespont és a tizedesjegy), /amennyiben a magasságot meg kívánjuk adni /.

 A pontszámot kötelező megadni; ezt és a *j, l* koordinátákat, illetve ezeken belül a fok, a perc és a másodperc értékeket itt is legalább egy üres helynek kell elválasztani egymástól, és sem a pontszám, sem a fok, a perc vagy a másodperc értékek nem tartalmazhatnak üres helyet, mivel a program ezeket tekinti közöttük az elválasztó jeleknek! A pontok jelölésére tetszőleges karaktereket használhatunk, azonban a koordináták a számjegyeken kívül csak előjelet és tizedespontot tartalmazhatnak – ellenkező esetben a program hibajelzést ad. A pontok magasságát itt sem kötelező megadni, ezeket a program csak abban az esetben használja fel, ha az XYZ geocentrikus térbeli derékszögű /GPS/ rendszerre kívánunk transzformálni. Ebben az esetben viszont nem a szintfelületi ("tengerszint feletti") *H* magasságra, hanem a *h = H + N* ellipszoid feletti magasságra van szükségünk, – ahol *N* a geoid-ellipszoid távolság (a geoidunduláció) értéke a WGS-84 ellipszoidra vonatkoztatva.

 $\Rightarrow$  például a mintaként mellékelt iug.dat adatfájl rekordjai:

 12-QAW3549 46 32 16.2163 20 52 29.8588 1002.772 7712/12-A 47 33 06.7133 18 35 26.6448 124.227  $2/12-A$  47 33 06.7 18 0 0.6448<br> $23x^*$  46 2 0.01 19 0 12.22 Qp/123x\* 46 2 0.01 19 0 12.22 122.1

*(3) Az* XYZ *input adatok esetén a rekordok felépítése a következő kell legyen:*

- legfeljebb 10 tetszőleges karakter: a pont száma vagy jele,
- legalább 1 üres hely (space),
- az *X* koordináta (max. 7 egész jegy, tizedespont és a tizedesjegyek),
- legalább 1 üres hely (space),
- az *Y* koordináta (max. 7 egész jegy, tizedespont és a tizedesjegyek),
- legalább 1 üres hely (space),
- a *Z* koordináta (max. 7 egész jegy, tizedespont és a tizedesjegyek).

 A pontszámot itt is kötelező megadni; ezt és a koordinátákat legalább egy üres helynek kell elválasztani egymástól, és sem a pontszám, sem a koordináták nem tartalmazhatnak üres helyet, mivel a program ezeket tekinti a pontszám és az egyes koordináták közötti elválasztó jeleknek! A pontok jelölésére tetszőleges karaktereket használhatunk, azonban a koordináták a számjegyeken kívül csak előjelet és tizedespontot tartalmazhatnak – ellenkező esetben a program hibajelzést ad.

 (Itt jegyezzük meg, hogy ha XYZ geocentrikus térbeli derékszögű /GPS/ koordinátákat számolunk át bármely más tetszőleges rendszerre, akkor a transzformált *Y, X* vetületi síkkoordináták vagy a transzformált *j*, *l* ellipszoidi koordináták mellett nem a szintfelületi /"tengerszint feletti"/ *H* magasságot, hanem a *h = H + N* WGS-84 ellipszoid feletti magasságot kapjuk eredményül, – ahol *N* a geoid-ellipszoid távolság /a geoidunduláció/ értéke a WGS-84 ellipszoidra vonatkoztatva.)

 $\Rightarrow$  például a mintaként mellékelt xyz.dat adatfájl rekordjai:

 12-QAW3549 4107321.877 1566285.815 4607281.520 7712/12-b 4087711.987 1374842.483 4683461.163 7712/12-A 4087711.98 1374842.483 4683461.1  $Op/123x* 4122343.3$ 

 Abban az esetben, ha a beolvasott adatok formája a program számára nem megfelelő (például valamelyik koordináta numerikus karakterek mellett más nem megengedett karaktert tartalmaz), akkor erre az

 *ADATHIBA AZ INPUT FÁJL n.-ik SORÁBAN!* 

hibajelzés figyelmeztet. Ekkor az <*Esc*> billentyű megnyomásával megszakítható a program futása és a hibás sor kijavítható, vagy a <*Del*> billentyű leütésével a program kihagyja a további feldolgozásból a hibás sort, és továbblép a következő sor beolvasására és ellenőrzésére.

 Abban az esetben, ha valamely transzformálandó koordináta jóval Magyarország területén kívülre esik, akkor erre a

 *NEM MAGYARORSZÁGI ... /pl.: EOV/ ... KOORDINÁTA SZEREPEL AZ INPUT FÁJL n.-ik SORÁBAN!* 

hibajelzés figyelmeztet. Ekkor az <*Esc*> billentyű megnyomásával megszakítható a program futása és a hibás sor kijavítható, a <*Del*> billentyű leütésével a program kihagyja a további feldolgozásból a kérdéses sort és továbblép a következő sor ellenőrzésére, az Enter billentyű leütésével pedig kényszeríthetjük a programot, hogy kísérelje meg a nem magyarországi koordináta átszámítását, – vállalva ezzel, hogy esetleg az átszámított koordináta használhatatlan lesz (ekkor a program az eredmények között a hibás koordináta helyett *" \*\*\*\*\* "* karaktereket nyomtat).

Abban az esetben, ha már a korábban említett

## *AZ ÁTSZÁMÍTÁSHOZ A KOORDINÁTÁKAT FÁJLBÓL (DISZKRŐL), VAGY BIL- LENTYŰZETRŐL AKARJA BETÖLTENI? ( D =diszkfájlból; B =billentyűzetről) :* \_

kérdésre a válaszunk: *B* , akkor a program másik ágon fut tovább, és attól függően, hogy *Y,X*; *j, l*; vagy *X,Y,Z* típusú koordinátákat kell beolvasnunk, elindul az aktuális képernyőformátumra egy speciális szövegszerkesztő program, amellyel pontonként vihetjük be az átszámítani kívánt koordinátákat.

 A szövegszerkesztő program mindig azt a mezőt (pl. a pontszám, az *Y*, vagy az *X* koordináta helyét) világítja ki, amelybe éppen adatot viszünk be. A szövegszerkesztő használata során az  $\boxdot$  billentyű leütésére bármikor segítséget kapunk a használatára vonatkozóan. A kivilágított mezőt a  $\Box$  cursorvezérlő vagy a  $\Box$  billentyűvel lehet előre léptetni; a  $\Box$  cursorvezérlő vagy a  $\Box$  billentyűk lenyomásával pedig visszafelé léptetni. Adott mezőn belül a  $\exists$ ,  $\exists$  cursorvezérlő billentyűkkel és a *<Backspace*> billentyűvel lehet közlekedni. A pontnév és a koordináták helye nem maradhat üresen, a koordináták zérus értékekét is meg kell adni. A pontok magasságát a korábban leírtakhoz hasonlóan itt sem kötelező megadni, ezeket a program csak abban az esetben használja fel, ha az XYZ geocentrikus térbeli derékszögű /GPS/ rendszerre kívánunk transzformálni. Ebben az esetben viszont nem a szintfelületi ("tengerszint feletti") *H* magasságra, hanem a *h = H + N* ellipszoid feletti magasságra van szükségünk, – ahol *N* a geoid-ellipszoid távolság *(a geoidunduláció)* értéke a WGS-84 ellipszoidra vonatkoztatva.

 Ha egy adott pont valamennyi szükséges adatát bebillentyűztük, és a képernyőről úgy tűnik, hogy a koordináták hibátlanok, akkor az **Enter** billentyű leütésére a program a képernyőről az átszámításra várakozó pontok sorába (a memóriába) írja a szóbanlévő pontot, – és a szövegszerkesztő a következő pont adatainak befogadására kész állapotba kerül.

A szövegszerkesztő az  $\overline{\text{End}}$  billentyű leütését követően a képernyőn lévő pont adatait ellenőrzi, és csak a minden tekintetben elfogadható adatokat írja a memóriába. Ellenkező esetben hibajelzést ad, és a hibakeresést megkönnyítve a hibás mezőre állítja vissza a cursort. A program formailag hibás adatot semmilyen körülmények között nem fogad el, mindössze a nem magyarországi koordinátákat lehet "ráerőltetni". Abban az esetben, ha valamely transzformálandó koordináta jóval Magyarország területén kívülre esik, akkor erre hibajelzés figyelmeztet. Ekkor az <*Esc*> billentyű megnyomására a cursor a "nem magyar-országi koordinátára" ugrik vissza, és a hibás koordináta kijavítható; az  $F_{\text{inter}}$ billentyű leütésével pedig kényszeríthetjük a programot, hogy kísérelje meg a nem magyarországi koordináta bevitelét, majd átszámítását, – vállalva ezzel, hogy esetleg az átszámított koordináta használhatatlan lesz (ekkor a program az eredmények között a hibás koordináta helyett *" \*\*\*\*\* "* karaktereket nyomtat).

 A sorrendben utolsó koordináta adatainak beütését követően a szövegszerkesztőből az  $\boxdot$  billentyű leütésével léphetünk ki, mellyel egyidejűleg elindul a betáplált koordináták átszámítása.

 A program lehetőséget teremt arra, hogy a billentyűzetről bevitt adatokat az esetleges későbbi felhasználás céljából fájlba is elmentsük, amennyiben a képernyőn megjelenő

 *KÉRI A BILLENTYŰZETRŐL BEVITT ADATOKAT FÁJLBAN IS ELMENTENI?*   $( I = Igen; N = Nem ) :$ 

kérdésre *i* , vagy *I* választ adunk. Ekkor a képernyőn megjelenő soronkövetkező kérdés:

## *KÉREM (A MEGHAJTÓ, A DIRECTORY /ÚTVONAL/ ÉS) AZ OUTPUT FÁJL NEVÉT, AHOVÁ A BILLENTYŰZETRŐL BEVITT ADATOKAT MENTENI AKARJA:*

A kérdésre a fájl nevét (és amennyiben nem az aktuális könyvtárba kívánjuk elmenteni, akkor az elérési útvonalát) kell megadni az alábbi formában:

 *[meghajtó] [elérési útvonal] fájl neve.* 

Például ha a billentyűzetről bevitt pontokat a B: meghajtóban lévő floppy lemez ADATOK nevű directoryjába akarjuk sztereo.dat néven elmenteni, akkor ezt a

 *B:\ADATOK\SZTEREO.DAT* 

formában kell megadni. Ha a billentyűzetről bevitt adatokat a lehetőség ellenére nem mentettük el, (és utólag mégis ismételten szükségünk lenne rájuk) a program futása után is van remény az újbóli használatukra, – ugyanis a program akár a diszkfájlból, akár a billentyűzetről bevitt adatokból minden esetben előállít egy work.dat nevű munkafájlt, amelynek tartalma a Vetulet.Exe program újbóli elindításáig hozzáférhető.

 A továbbiakban lehetőség van arra, hogy a transzformált koordinátákat diszkfájlba is kiírjuk – ha a képernyőn megjelenő

 *AKARJA A TRANSZFORMÁLT KOORDINÁTÁKAT DISZKFÁJLBA IS ELMENTENI? ( I=igen; N=nem) : \_* 

kérdésre *i* , vagy *I* választ adunk. Ekkor a képernyőn megjelenő soronkövetkező kérdés:

## *KÉREM (A MEGHAJTÓ, A DIRECTORY /ÚTVONAL/ ÉS) AZ OUTPUT FÁJL NEVÉT, AHOVÁ A TRANSZFORMÁLT KOORDINÁTÁKAT ÍRNI AKARJA:*

A kérdésre a fájl nevét (és amennyiben nem az aktuális könyvtárba kívánjuk elmenteni, akkor az elérési útvonalát) kell a már ismert módon megadni az alábbi formában:

 *[meghajtó] [elérési útvonal] fájl neve.* 

Vigyázzunk, mert ha már létező fájlnevet adunk meg, a benne lévő adatokat a program felülírja és a korábbi állomány elveszik!

 A transzformálandó adatok és a program futásához szükséges paraméterek bevitelét követően a program a

 *KIS TÜRELMET! A KOORDINÁTÁK ÁTSZÁMÍTÁSA FOLYAMATBAN VAN* 

üzenetet küldi, majd a számítás befejezését követően az alábbi példán bemutatott táblázatos formában kiírja a képernyőre a végeredményeket:

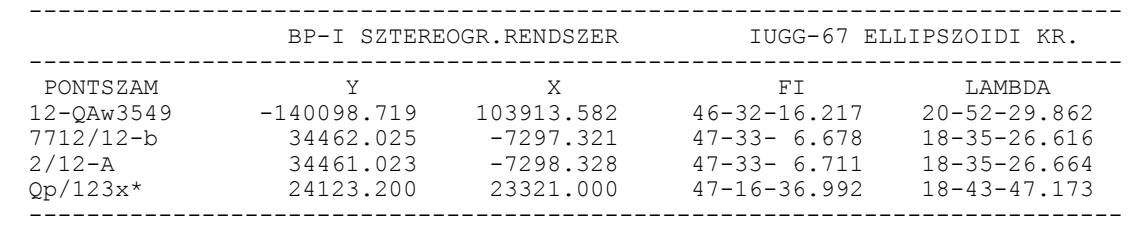

 Amennyiben a vetületi átszámítás a bevezetőben említett megfontolásoknak megfelelően szabatos módon végezhető, az átszámított síkkoordináták a képernyőn *mm* élességgel, a földrajzi koordináták pedig *0.0001"* élességgel jelennek meg; egyébként a koordinátákat *cm*-re, illetve *0.001"* értékre kerekítve kapjuk.

 Az eredményeket a képernyőre kiíró segédprogram lehetőséget teremt a hosszabb eredményfájlok kényelmes kezelésére, az eredmények sorai között soronként, vagy képernyőoldalanként tetszőleges irányban lapozhatunk, tetszőleges képernyőoldalakat egyetlen gombnyomásra kinyomtathatunk. Szükség esetén az ^ billentyű megnyomására a képernyőkezelő (olvasó segédprogram) használatára vonatkozó segítséget kapunk. Végül az <*Esc*> billentyű megnyomásával befejezhető a program működése, és visszaléphetünk a DOS-ba.

 A program a futása során egyébként a work.dat fájlon kívül két további munkafájlt is létrehoz: out.dat és trf.dat néven. Az out.dat munkafájlban a transzformálandó és a transzformált koordináták a képernyőn látható formátumban együtt vannak elmentve, míg a transzformált koordináták a trf.dat fájlban találhatók. Ezeknek két esetben lehet jelentőségük: egyrészt akkor, ha a transzformált koordinátáknak a fájlba mentését a korábbi felkínált lehetőség ellenére nem kértük, és utólag mégis szükségünk lenne rájuk; másrészt ha a képernyőn látható formátumú adatokat is szeretnénk elmenteni, vagy egészben kinyomtatni. A korábbi munkafájlok tartalma mindig csak a Vetulet.Exe program újbóli elindításáig hozzáférhető, utána ugyanis a tartalmukat az új futási adatok mindig felülírják. A szóbanlévő munkafájlok tartalmának megmentése és archiválása a nevük megfelelő megváltoztatásával oldható meg legegyszerűbben.

 A program a transzformált koordinátákat a diszkfájlba a beolvasás formátumának megfelelő sorrendben írja ki, és minden esetben feltünteti a ponthoz tartozó magasságértéket is. Ha magasságértéket az input során nem adtunk meg, akkor *0.0* értéket ír ki. Amennyiben a vetületi átszámítás a bevezetőben említett megfontolásoknak megfelelően szabatos módon végezhető, az átszámított síkkoordinátákat *mm* élességgel, a földrajzi koordinátákat pedig *0.0001"* élességgel írja ki; egyébként a koordináták *cm*-re, illetve *0.001"* értékre kerekítve kerülnek az output fájlba.

 Itt említjük meg, hogy a *VETULET* programrendszer tényleges vetületi átszámításokat végző Vet.Exe programja szükség esetén önállóan *szubrutinként* is használható. Mivel a *VETULET* programrendszerben a Vet.Exe programot a Vetulet.Exe nevű input-output és általános hibaelemző főprogram hívja meg, ezért ha a Vet.Exe programot önálló eljárásként (szubrutinként) kívánjuk használni, előzőleg elő kell állítani számára a work.dat nevű adatfájlt, amely bizonyos vezérlő paramétereket követően kötött speciális formátumban tartalmazza a transzformálandó koordinátákat. Ez a speciális adatformátum legegyszerűbben a Vetulet.Exe program futtatása során keletkező work.dat munkafájl tanulmányozásával ismerhető meg.

 A work.dat adatfájl első rekordja (sora) négy egész típusú számot tartalmaz kötött formátumban (négyszer egymást követően: 2 egész jegy és 2 üres hely). Az első egész típusú szám annak a vetületi rendszernek a sorszáma, amelyből transzformálni akarjuk a koordinátákat, a második egész szám pedig annak a vetületi rendszernek a sorszáma amelybe transzformálni kívánunk.

A sorszámokat a következőképpen kell értelmezni:

- $1 = \text{SZT}$  (Bp-i sztereogr.rendszer)
- $2 = \text{HER}$  (henger északi rendszer)
- 3 = HKR (henger középső rendszer)
- $4 = \text{HDR}$  (henger déli rendszer)
- 5 = EOV (egys.orsz.vet. rendszer)
- 6 = KST (katonai sztereo rendsz.)
- $7 = **BES**$  (Bessel ellipszoidi kr.)
- 8 = IUG (IUGG-76 ellipszoidi kr.)
- 9 = GAK (Gauss-Krüger vet.rendsz)
- 10 = KRA (Kraszovszkij ell.koord.)
- $11 = WGS$  (WGS-84 ellipszoidi kr.)
- $12 = XYZ$  (geocentr. XYZ/GPS/kr.)
- 13 = VST (városi sztereografikus)
- 14 = VTN (vetület nélküli rendsz.)
- 15 = UTM (Universal Transverse Mercator)

A harmadik (negyedik), ötödik (és a hatodik) egész típusú számnak csak abban az esetben van szerepe, ha vagy a Gauss-Krüger vagy UTM vetületi rendszerből, illetve a Gauss-Krüger vagy az UTM vetületi rendszerbe kívánunk transzformálni koordinátákat, ugyanis ezek a középmeridiánok lambda koordinátáinak fok (illetve perc) értékei. A középmeridiánok perc értékei csak az UTM renszer esetén adhatók meg.

 A work.dat adatfájl soronkövetkező többi rekordja (sora) a transzformálandó pontok adatait tartalmazza az alábbi kötött formátumban:

- 1 üres hely (space),
- 10 tetszőleges karakter: a pont száma vagy jele,
- 2 üres hely (space),
- a következő 12 helyen: az *Y* koordináta (előjel, max. 7 egész jegy, tizedespont és 3 tizedes jegy),
- 2 üres hely (space),
- a következő 12 helyen: az *X* koordináta (előjel, max. 7 egész jegy, tizedespont és 3 tizedes jegy),
- 2 üres hely (space),

 végül az utolsó 12 helyen: a pont magassága (max. 7 egész jegy, tizedespont és 3 tizedes jegy), – vagy ehelyett üres helyek, amennyiben a magasságot nem kívánjuk megadni;

 Ha az *Y,X* vetületi síkkoordináták helyett a *j, l* ellipszoidi koordináták a bemenő adatok, akkor a fenti *Y* érték a *j* szélesség tizedfok alakra átszámított értékének *100000* szerese, az *X* érték pedig a *l* hosszúság tizedfok alakra átszámított értékének *100000* szerese. Ha pedig az *Y,X* vetületi síkkoordináták helyett az XYZ térbeli geocentrikus koordináták a bemenő adatok, akkor a fenti *Y* érték a geocentrikus *X* koordináta, a fenti *X* érték a geocentrikus *Y* koordináta és a fenti magasság érték a geocentrikus *Z* koordináta kell legyen.

 A program a futása során két fájlt hoz létre: out.dat és trf.dat néven. Az out.dat fájlban a transzformálandó és a transzformált koordináták (a képernyőn látható formában) együtt szerepelnek, míg a transzformált koordináták a trf.dat fájlban találhatók.

## A **VETPOL.EXE** PROGRAM HASZNÁLATA

 A hatványpolinomok alkalmazása esetén a transzformációs polinomok együtthatóit tartalmazó adatfájlok megváltoztathatók, a polinomok együtthatói finomíthatók. Erre a Vetpol.Exe program teremt lehetőséget, amely tetszőleges közös pontok felhasználásával előállítja a transzformációs polinomok új együtthatóit a Vet.Exe program számára.

 *A* Vetpol.Exe *program használatát csak az igen alapos vetülettani ismeretekkel és a nagy gyakorlati tapasztalattal rendelkező szakemberek számára tanácsoljuk!* 

 A program az EOV – budapesti sztereografikus, az EOV – városi sztereografikus, az EOV – WGS-84, a Gauss-Krüger – EOV, a Gauss-Krüger – budapesti sztereografikus, a Gauss-Krüger – WGS-84, és a budapesti sztereografikus – vetületnélküli rendszerek közötti átszámításokhoz szükséges transzformációs polinomok együtthatóit tartalmazó eov szt.pol, eov vst.pol, eov wgs.pol, gak eov.pol, gak szt.pol, gak wgs.pol és az szt\_vtn.pol bináris adatfájlokat állítja elő ismert közös pontok felhasználásával. A Vetpol.Exe program használatára abban az esetben van szükség, ha új polinomegyütthatókat kívánunk meghatározni a Vet.Exe program használatához a pontosabb átszámítások céljából, – akár a teljes ország területére az azonos pontok számának növelésével, akár valamely kisebb területegységre a helyi közös pontok felhasználásával.

 A program indítása előtt váltsunk át abba a directoryba, ahová a vetületi átszámításokat végző szoftvert telepítettük!

A program indítása a

 *VETPOL* 

paranccsal történik.

A program bejelentkezését követően az alábbi kérés jelenik meg a képernyőn:

 *ADJA MEG, HOGY MELYIK KÉT RENDSZER KÖZÖTT AKARJA MEGHATÁ- ROZNI A TRANSZFORMÁCIÓS POLINOMOK EGYÜTTHATÓIT. A LEHETŐSÉGEK:* 

 *1 = EOV - budapesti sztereografikus 2 = EOV - városi sztereografikus 3 = EOV - WGS - 84 4 = Gauss-Krüger - EOV 5 = Gauss-Krüger - budapesti sztereo 6 = Gauss-Krüger - WGS-84 7 = budapesti sztereo - vetületnélküli* 

 *MELYIKET VÁLASZTJA (1..7) ?:* 

A kérdésre értelemszerűen az 1 és a 7 szám között lehet a válasz. Ezt követően a

 *KÉREM A MEGHAJTÓ, A DIRECTORY (ÚTVONAL) ÉS AZ INPUT FÁJL NEVET AHOL AZ EOV - ........................ KÖZÖS PONTOK TALÁLHATÓK :* 

kérésre a közös pontokat tartalmazó beolvasandó állomány nevét és elérési helyét kell megadni az alábbi formában:

 *[meghajtó] [elérési útvonal] adatfájl neve.* 

Például ha a közös pontok az eov\_szt.dat nevű fájlban találhatók és ez a fájl az A: meghajtóban lévő floppy lemez ADATOK nevű directoryjában van, akkor a beolvasandó állományt az

 *A:\ADATOK\EOV\_SZT.DAT* 

formában kell megadni.

 A beolvasandó adatfájlok szerkesztése és javítása szinte bármely szövegszerkesztő program segítségével egyszerűen megoldható, pl. az Ne.Com Norton-editorral, az Edit.Com DOS editorral, vagy pl. a Notepad, WordPad, stb. Windows-os editorokkal.

 Az input fájlokban lévő adatok szekvenciális, formázott rekordszerkezetet kell alkossanak, és minimálisan 6 közös pont adatait kell tartalmazniuk. Az input fájlok felépítése kétféle lehet:

*(1) Az EOV – budapesti sztereografikus, az EOV – városi sztereografikus, a Gauss-Krüger – EOV, a Gauss-Krüger – budapesti sztereografikus, és a budapesti sztereografikus – vetületnélküli rendszerekre vonatkozó input adatok esetén a rekordok felépítése a következő kell legyen:*

- 1 üres hely (space)
- 10 tetszőleges karakter: a pont száma, vagy jele,
- 2 üres hely (space),
- a következő 12 helyen: az EOV, a Gauss-Krüger, vagy a budapesti sztereografikus *Y* koordináta /attól függően, hogy melyik rendszerek között akarjuk meghatározni a transzformációs polinomok együtthatóit/ (esetleges előjel, legfeljebb 7 egész jegy, tizedespont és 3 tizedes jegy),
- 2 üres hely (space),
- a következő 12 helyen: az EOV, a Gauss-Krüger, vagy a budapesti sztereografikus *X* koordináta /attól függően, hogy melyik rendszerek között akarjuk meghatározni a transzformációs polinomok együtthatóit/ (esetleges előjel, legfeljebb 7 egész jegy, tizedespont és 3 tizedes jegy),
- 2 üres hely (space),
- a következő 12 helyen: a budapesti sztereografikus, a városi sztereografikus, az EOV, vagy a vetületnélküli *Y* koordináta /attól függően, hogy melyik rendszerek között akar-juk meghatározni a transzformációs polinomok együtthatóit/ (esetleges előjel, legfeljebb 7 egész jegy, tizedespont és 3 tizedes jegy),
- 2 üres hely (space),
- a következő 12 helyen: a budapesti sztereografikus, a városi sztereografikus, az EOV, vagy a vetületnélküli *X* koordináta /attól függően, hogy melyik rendszerek között akar-juk meghatározni a transzformációs polinomok együtthatóit/ (esetleges előjel, legfeljebb 7 egész jegy, tizedespont és 3 tizedes jegy).

 $\Rightarrow$  Például a mintaként mellékelt eov szt .dat adatfájl rekordjai:

SOPRON 461890.650 269073.740 188129.290 -31004.460<br>TARPA 910606.270 315389.150 -260632.370 -77334.500 TARPA 910606.270 315389.150 ..........

*(2) Az EOV – WGS-84 és a Gauss-Krüger – WGS-84 rendszerek közötti input adatok esetén a közös pontokra vonatkozó adatokat az alábbi formában kell megadni:*

- 1 üres hely (space)
- 10 tetszőleges karakter: a pont száma vagy jele,
- 2 üres hely (space),
- a következő 12 helyen: az EOV vagy a Gauss-Krüger *Y* koordináta (esetleges előjel, max. 7 egész jegy, tizedespont és 3 tizedes jegy),
- 2 üres hely (space).
- a következő 12 helyen: az EOV vagy a Gauss-Krüger *X* koordináta (esetleges előjel, max. 7 egész jegy, tizedespont és 3 tizedes jegy),
- 2 üres hely (space),
- a WGS-84 *j* földrajzi szélessége: a fok érték (2 egész jegy), 1 üres hely, a perc érték (2 egész jegy), 1 üres hely és a másodperc érték (2 egész jegy, tizedespont és 4 tizedes jegy),
- 2 üres hely (space),
- a WGS-84 *l* földrajzi hosszúsága: a fok érték (2 egész jegy), 1 üres hely, a perc érték (2 egész jegy), 1 üres hely és a másodperc érték (2 egész jegy, tizedespont és 4 tizedes jegy).

 $\Rightarrow$  Például a mintaként mellékelt eov wgs .dat adatfájl rekordjai:

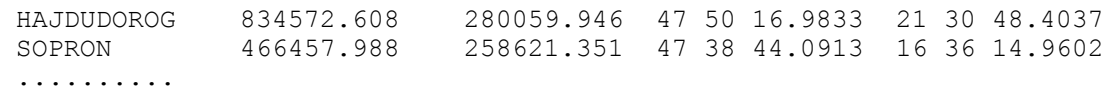

Az input fájl beadását követően a

## *KÉREM A MEGHAJTÓ, A DIRECTORY (ÚTVONAL) ÉS AZ OUTPUT FÁJL NEVET AHOVÁ A DOKUMENTÁCIÓ KERÜL:*

## kérdésre a

## *[meghajtó] [elérési útvonal] dokumentációs fájl neve*

formában meg kell adni azt a fájlnevet (kiegészítve esetleg a meghajtó, az elérési útvonal és a directory nevével) amelybe a dokumentációt írni akarjuk. Például ha a dokumentációt az eov szt.out nevű fájlba akarjuk írni az aktuális directoryba, akkor csupán az

 *EOV\_SZT.OUT* 

fájlnevet kell megadni. (Vigyázzunk, mert *ha már létező fájlnevet adunk meg, a benne lévő adatokat a program felülírja és a korábbi állomány elveszik!*) Az elkészült dokumentációs fájl tartalma az Olvas.Exe programmal, vagy bármely más egyéb szövegszerkesztő program segítségével nézhető át (pl. a fenti fájlnév esetén az

 *OLVAS EOV\_SZT.OUT* 

utasításra a képernyőn tanulmányozható a fájl tartalma).

*A dokumentációs fájl az alábbi információkat tartalmazza:*

- y a közös pontok adatai a beolvasott adatok szemléltetésére, illetve ellenőrzésére. Ezek a: pontszám és az *Y1, X1, Y2, X2* – ahol az *Y1, X1* a közös pontok *"1"* rendszerbeli (pl. EOV) koordinátái, az *Y2, X2* pedig a *"2"* rendszerbeli (pl. budapesti sztereografikus) koordinátái,
- y az *"1"* rendszerbeli súlyponti koordináták és az *n*-ed fokú transzformációs polinomok együtthatói, amelyek a Vet.Exe program számára szükséges megfelelő bináris adatfájlba kerülnek,
- y a közös pontoknak a fenti súlyponti koordináták és a meghatározott *n*-ed fokú transzfor-mációs polinomok együtthatóinak felhasználásával az *"1"* rendszerből a *"2"* rendszer-be átszámított *tY2, tX2* koordinátái, illetve ezek *VY2, VX2* eltérése a *"2"* rendszerben ismert eredeti *Y2, X2* koordinátáktól,
- y a *VY2* és a *VX2* értékekből számított középhiba értéke,
- az oda-vissza transzformáció szükségességének megfelelően, felcserélve az "1" és a *"2"* rendszerbeli koordinátákat a fenti adatokat a program újra feldolgozza, és ennek megfelelően az előbbi információk az ellentétes irányú transzformációra is a dokumentációs fájlba kerülnek.

 A durva hibák kiszűrése érdekében, amennyiben a *VY2* és a *VX2* értékek valamelyike meghaladja az ugyanezen értékekből számított középhiba háromszorosát, vagy valamelyik *VY2, VX2* érték nagyobb *5m*-nél, akkor a Vetpol.Exe program figyelmezteti a felhasználót, és a számítások befejezése után a

## *\*\*\* A PROGRAM OLYAN KÖZÖS PONTO(KA)T TALÁLT, AMELYBEN DURVA HIBÁT ÉSZLELT. KÉREM ELLENŐRIZZE A DOKUMENTÁCIÓS FÁJLBAN A JAVÍTÁS ÉRTÉKEK ALAPJÁN! \*\*\**

figyelmeztető üzenetet küldi a képernyőre.

 A Vetpol.Exe program használatakor körültekintőnek kell lennünk, mivel a Vet.Exe program számára szükséges eov szt.pol, eov vst.pol, eov wgs.pol, gak eov.pol, gak\_szt.pol, gak\_wgs.pol és az szt\_vtn.pol *bináris adatfájlokat a program automatikusan állítja elő úgy, hogy felülírja a már meglévő adatfájlok tartalmát.* Ezért, ha a meghatározandó adatfájl az aktuális directoryban már létezik, akkor a program erre figyelmeztet, és megkérdezi, hogy felülírja-e. Ha meg akarjuk tartani a régebbi adatfájlt is, akkor célszerű a Vetpol.Exe program indítása előtt más directoryba másolni, vagy floppy lemezre kimenteni. A későbbiekben azonban vigyázni kell arra, hogy a régebbi és az újabb azonos nevű bináris adatfájlokat ne keverjük össze (ezek például a létrehozásuk dátuma szerint megkülönböztethetők).

 A korábban már említett okok miatt bizonyos vetületi rendszerek és alapfelületeik között az ország teljes területére csupán közelítő pontosságú átszámításra van lehetőség. Ezekben az esetekben az átszámítás csak azonos (mindkét vetületi rendszerben ismert koordinátájú) pontok felhasználásával előállított transzformációs összefüggések segítségével lehetséges. Ennek megfelelően az elérhető pontosság a rendelkezésre álló azonos pontok számának növelésével némiképpen fokozható, de bizonyos határon túl az átszámítás pontossága az alapfelületek és a háromszögelési hálózatok különbözősége miatt már az azonos pontok számának növelésével sem javítható. Az esetek nagy részében az átszámítás pontossága csak azzal javítható számottevően, ha a transzformációs polinomok együtthatóit nem az egész ország teljes területére egyben határozzuk meg, hanem csupán kisebb részterületekre adunk meg azonos pontokat, és számítjuk ki a Vetpol.Exe programmal a transzformációs polinomok együtthatóit. Természetesen ebben az esetben átszámításokat a Vetulet.Exe programmal csak azon részterületen végezhetünk, amelyre a transzformációs polinomok együtthatóit a Vetpol.Exe programmal meghatároztuk.

## A **VETRAJZ.EXE** PROGRAM HASZNÁLATA

 A hatványpolinomok együtthatóinak meghatározása esetén fontos lehet a pontok területi eloszlását ismerni. A csatlakozó pontokat minden esetben úgy célszerű elosztani, hogy a kérdéses területet körbefogják és megfelelő pontsűségben lehetőleg homogén módon lefedjék. A csatlakozó pontok területi eloszlásának tanulmányozására a Vetrajz.Exe program szolgáltat lehetőséget. Segítségével a Vetpol.Exe program számára előállított adatfájlok pontjait rajzoltathatjuk ki a képernyőre a pontok koordinátái alapján. A program VGA, EGA és Hercules grafikus kártyák esetén működik hibátlanul. A program meghatározza a képernyő optimális kitöltését úgy, hogy a kérdéses hálózat pontjai torzulás nélkül teljesen kitöltsék a képernyőt és ugyanakkor a pontok hiánytalanul ki is férjenek.

 A program indítása előtt váltsunk át abba a directoryba, ahová a vetületi átszámításokat végző szoftvert telepítettük!

A program indítása a

 *VETRAJZ* 

paranccsal történik. A program bejelentkezését követően meg kell adni a beolvasandó állomány nevét és elérési helyét az alábbi formában:

 *[meghajtó] [elérési útvonal] adatfájl neve* 

majd a

### *KI AKARJA ÍRATNI A PONTSZÁMOKAT? ( I = Igen; N = Nem ) : \_*

kérdésre a válasz értelemszerűen *I* vagy *N* . Ezután kell kiválasztanunk az alábbi lehetőségek közül a koordináta-rendszer típusát:

 *É-K tájolású koordináta rendszer (EOV) D-Ny tájolású koordináta rendszer (SZT) Gauss-Krüger vetületi rendszer (GAK)* 

 Mivel a Vetrajz.Exe program "grafikus" képernyőn jeleníti meg a pontok eloszlását, ezért ha az ábrát nyomtatóra akarjuk irányítani, a Vetrajz.Exe program indítása előtt a Graphics.Com nevű DOS programot a megfelelő inicializáló paraméterek megadása mellett le kell futtatni (ez memóriarezidensen a memóriába kerül) és ezt követően a grafikus képernyő tartalma bármikor a *<Shift PrintScreen>* billentyűkombináció leütésével az inicializált típusú nyomtatóra küldhető.

## *TOVÁBBI ISMERETEK MEGSZERZÉSÉHEZ HASZNÁLHATÓ IRODALOM*:

HAZAY I. (1964): *Vetülettan*. Tankönyvkiadó, Budapest.

- PLEWAKO M. (1991): Enlargement of efficient application of L. Krüger's algorithm for computation of rectangular coordinates in the Gauss-Krüger projection in a wide meridional zone. Zeszyty Naukowe Akademii Górniczo-Hutniczej IM. Stanislawa Staszica, Kraków. Nr. 1423.
- VETÜLETI SZABÁLYZAT AZ EGYSÉGES ORSZÁGOS VETÜLETI RENDSZER ALKALMAZÁSÁRA. (1975) MÉM OFTH, Budapest.

VARGA J. (1981): *Vetületi rendszereink közötti átszámítások új módjai*. Műszaki doktori értekezés, Budapest.

- VARGA J. (1982): *Átszámítás az egységes országos vetületi rendszer (EOV) és a korábbi vetületi rendszereink között*. Geodézia és Kartográfia, Vol. 34. No.1.
- VARGA J. (1986): *Alaphálózatok I.* (Vetülettan). Tankönyvkiadó, Budapest.
- VÖLGYESI L., TÓTH Gy., VARGA J. (1994): *Magyarországi vetületi rendszerek közötti átszámítások.* Geodézia és Kartográfia Vol. 46, No.5-6.
- VÖLGYESI L., TÓTH Gy., VARGA J. (1996): Conversion between Hungarian Map Projection Systems. *Periodica Polytechnica Civ.Eng*., Vo1.40. No.1, pp. 73-83.
- VÖLGYESI L. (1997): Transformation of Hungarian Unified National and Gauss-Krüger Projection System into WGS-84. Reports on Geodesy, Warsaw University of Technology, No.4 (27), pp. 281-294.
- VÖLGYESI L., VARGA J. (2002): GPS as the device of junction of triangulation networks. *Periodica Polytechnica Civ.Eng*., Vo1.46. No.2, pp. 231-238.

Dr. Lajos VÖLGYESI, Department of Geodesy and Surveying, Budapest University of Technology and Economics, H-1521 Budapest, Hungary, Műegyetem rkp. 3. Web: http://sci.fgt.bme.hu/volgyesi E-mail: volgyesi@eik.bme.hu